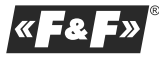

**F&F Filipowski sp. j. Konstantynowska 79/81 tel/fax +48 42 2152383; 2270971 95-200 Pabianice POLAND**

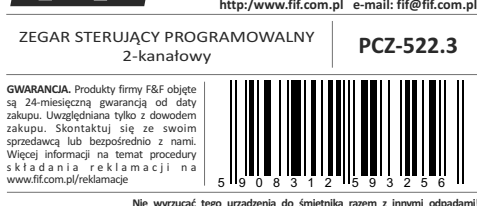

Zgodnie z ustawą o zużytym sprzęcie, elektrośmieci pochodzące z gospodarstwa domowego można oddać bezpłatnie i w dowolnej ilości do utworzonego w tym celu punktu zbierania, a także do sklepu przy okazji dokonywania zakupu nowego sprzętu (w myśl zasady stary za nowy, bez względu na markę). Elektrośmieci wyrzucone do śmietnika lub porzucone na łonie przyrody, stwarzają zagrożenie dla środowiska oraz zdrowia ludzi.

#### **PRZEZNACZENIE**

Zegar sterujący programowalny służy do sterowania czasowego urządzeniami w układach automatyki domowej lub przemysłowej według indywidualnego programu czasowego ustalonego przez użytkownika.

## **DZIAŁANIE**

Załącza i wyłącza urządzenie lub obwód elektryczny o zaprogramowanych godzinach w cyklach: dobowym, tygodniowym, dni roboczych (Pn-Pt) lub weekendowym (So, Nd). Zegar posiada dwa niezależnie programowalne kanały.

#### **OPIS TRYBÓW PRACY I FUNKCJI**

**KANAŁ** - linia programowa z indywidualnymi wpisami ROZKAZÓW WŁĄCZ-WYŁĄCZ, sterująca własnym stykiem załączającym odbiornik.

**ROZKAZ WŁĄCZ-WYŁĄCZ** - wpis programu, według którego nastąpi włączenie lub wyłączenie odbiornika.

**500 KOMÓREK PAMIĘCI** - pamięć indywidualnych wpisów pozwalająca na zaprogramowanie 250 par ROZKAZÓW WŁĄCZ-WYŁĄCZ.

PRACA AUTOMATYCZNA - praca według ROZKAZÓW WŁACZ-WYŁACZ zaprogramowanych przez użytkownika w pamięci zegara. [załączony symbol na wyświetlaczu]

**PRACA RĘCZNA** - **[ON]** trwałe załączenie styku (poz. 1-5) lub **[OFF]** trwałe rozłączenie styku (poz.1-6) przy wyłączonym trybie PRACA AUTOMATYCZNA. [brak symbolu @ na wyświetlaczu]

**CYKL PRACY** - ustawialny, tygodniowy cykl (7 dni od poniedziałku do niedzieli), w którym realizowane są załączenia odbiornika zgodne z zaprogramowanymi ROZKAZAMI WŁĄCZ-WYŁĄCZ:

\* pojedynczy dzień tygodnia: Mo; Tu; We; Th; Fr; Sa lub Su \* dni robocze: Mo Tu We Th Fr (od poniedziałku do piątku)

\* dni weekendowe: Sa Su (sobota i niedziela)

\* codziennie: Mo Tu We Th Fr Sa Su (od poniedziałku do niedzieli)

**AUTOMATYCZNA ZMIANA CZASU** - Zmiana czasu z zimowego na letni. Opcja pracy ze zmiana lub bez zmiany automatycznej. Sterownik wyposażony został w funkcję wyboru strefy czasowej dzięki czemu pora przełączenia jest zgodna z czasem lokalnym.

**PODGLĄD DATY** – możliwość podglądu ustawionej ustawioną daty (OK.) **PODGLĄD BIEŻĄCEGO PROGRAMU** – w trybie podglądu daty kolejne naciśnięcia przycisków **+**/**–** wyświetla informacje o numerze i szczegółach obecnie wykonywanego programu.

**KOMUNIKACJA BEZPRZEWODOWA NFC** – Możliwość bezprzewodowego odczytania i zapisania konfiguracji zegara sterującego za pośrednictwem telefonu z systemem Android wyposażonego w moduł komunikacji NFC.

**APLIKACJA PCZ KONFIGURATOR** – Bezpłatna aplikacja dla telefonów i tabletów pracujących w systemie Android i wyposażonych w moduł komunikacji bezprzewodowej NFC.

Funkcje:

· przygotowanie konfiguracji zegara w trybie Offline (bez konieczności połączenia z zegarem PCZ-521)

 $\cdot$  odczytywanie i zapisywanie konfiguracji do sterownika

·szybkie programowanie wielu sterowników za pomocą jednej konfiguracji · odczytywanie i zapisywanie konfiguracji do pliku

· udostępnianie konfiguracji poprzez e-mail, bluetooth, dyski sieciowe, … · jednoznaczną identyfikację podłączonego zegara i możliwość nadawania urządzeniom własnych nazw

· automatyczne tworzenie kopii zapasowych konfiguracji. W powiązaniu z unikalnym identyfikatorem każdego zegara można łatwo przywrócić wcześniejszą konfiguracje

· ustawienie czasu i daty na podstawie zegarka w telefonie Aplikacja dostępna jest na Google Play!

- 1 -

**KOREKCJA CZASOWA ZEGARA** – Nastawa comiesięcznej korekty sekund zegara systemowego.

**WSKAŹNIK NAŁADOWANIA BATERII** – Sterownik wyposażony jest w kontrolę stanu baterii podtrzymującej pracę zegara w przypadku braku głównego zasilania. W przypadku niskiego stanu baterii użytkownik zostanie poinformowany o konieczności jej wymiany. Czas eksploatacji baterii zależy od temperatury otoczenia i stopnia jej eksploatacji.

**KOREKCJA JASNOŚCI LCD** – Zmiana kontrastu wyświetlacza umożliwia uzyskanie wyraźnego odczytu LCD dla różnych kątów widzenia.

**PAMIĘĆ STANU PRZEKAŹNIKA** – Ustawiony stan przekaźnika w trybie ręcznym zapamiętany zostaje również po zaniku zasilania.

**OPIS WYŚWIETLACZA I PANELA STEROWNICZEGO**

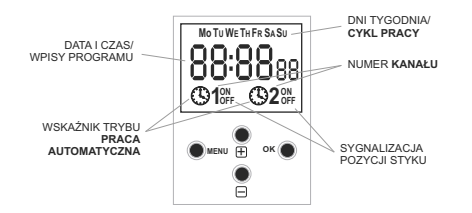

Mo - poniedziałek; Tu - wtorek; We - środa; Th - czwartek; Fr - Piątek; Są - sobota; Su - niedziela.

## **OPIS FUNKCJI PRZYCISKÓW**

## **MENU**:

- wejście do menu programowego - powrót wcześniejszej pozycji (cofnij). **OK**:

- przejście do następnej pozycji ustawień - zatwierdzenie ustawień - podgląd ustawionej daty

**+** [plus]:

- zmiana stanu ustawienia o +1 w wybranej pozycji programowania (przytrzymanie przycisku powoduje ciągłą zmianę ustawienia o +1 w pętli) - w trybie PRACA RĘCZNA: trwałe załączenie ON i wyłączanie OFF styku

## **−** [minus]:

- zmiana stanu ustawienia o -1 w wybranej pozycji programowania (przytrzymanie przycisku powoduje ciągłą zmianę ustawienia o -1 w pętli) - w trybie PRACA RĘCZNA: trwałe załączenie ON i wyłączanie OFF styku

#### **PROGRAMOWANIE**

**1. START**

#### 1.1 Podłączyć zasilanie

1.2 Zegar rozpocznie pracę na poziomie głównym od projekcji ustawionej godziny.

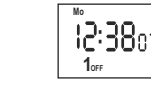

W przypadku braku jakichkolwiek wpisów programowych zegar samoczynnie uruchomi się w trybie ręcznym. Jeżeli zegar posiada wcześniejsze wpisy to przejdzie do realizacji programu. Aby wykasować wszystkie wcześniejsze ustawienia patrz p. 5.6

1.3 Ustawić indywidualny program dla zegara za pomocą wewnętrznego menu konfiguracyjnego lub za pomocą aplikacji "PCZ Konfigurator" na urządzenia mobilne.

#### **2. DATA**

Zatwierdź OK.

Naciśnij MENU. Zegar przejdzie do menu programowego. Przyciskami **+**/**–**  wybierz tryb ustawiania daty "**date**".

 $-2$ 

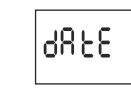

Zegar przejdzie w tryb ustawiania kolejnych parametrów: roku, miesiąca i dnia. Przyciskami **+**/**–** ustawić parametry ; przejście na kolejny parametr przyciskiem OK. Powrót do wcześniejszej pozycji przyciskiem MENU.

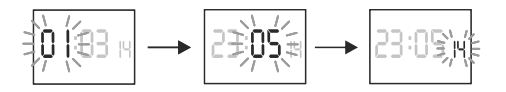

Przyciskiem OK akceptuj wpisy daty. Zegar automatycznie wyjdzie z funkcji programowania daty i przejdzie do menu programowego.

Wybór daty jest jednoznaczny z określeniem właściwego czasu: zimowego lub letniego.

W Polsce zmiana czasu z zimowego na letni dokonywana jest automatycznie w nocy, w **ostatnią niedzielę marca o godzinie 2.00** (poprzez dodanie 1 godziny do bieżącego czasu).

Zmiana czasu z letniego na zimowy wykonana jest automatycznie w nocy, w **ostatnią niedzielę października o godzinie 3.00** (poprzez odjęcie 1 godziny od bieżącego czasu). **UWAGA!**

**Możliwość wyłączenia automatycznej zmiany czasu (patrz p. 5.1).**

#### **3. GODZINA**

Naciśnij MENU. Zegar przejdzie do menu programowego. Przyciskami **+**/**–**  wybierz tryb ustawiania daty "**hour**".

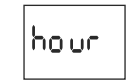

Zegar przejdzie w tryb ustawiania kolejnych parametrów: godzinę i minuty. Przyciskami **+**/**–** ustawić parametry; przejście na kolejny parametr przyciskiem OK. Powrót do wcześniejszej pozycji przyciskiem MENU.

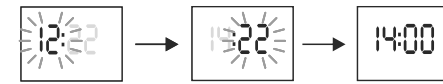

Przyciskiem OK akceptuj wpisy daty. Zegar automatycznie wyjdzie z funkcji programowania czasu i przejdzie do menu programowego.

## **4. KANAŁ - wybór numeru kanału i nastawa jego parametrów**

Naciśnij MENU. Zegar przejdzie do menu programowego. Przyciskami **+**/**–**  wybierz tryb ustawiania daty "**Chn 1**" lub **"Chn 2"**.

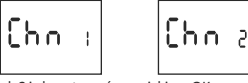

Wybrać kanał 1 lub 2 i akceptować przyciskiem OK. Zegar przejdzie do submenu nastawy parametrów wybranego kanału: rozkazów włącz-wyłącz, edycji, kasowania i trybu pracy.

Przyciskami **+**/**–** wybrać pozycję submenu. Wejście w wybraną pozycję przyciskiem OK. Powrót do głównego menu przyciskiem MENU.

#### **4.1 ROZKAZ WŁĄCZ-WYŁĄCZ - nastawa parametrów**

Przyciskami **+**/**–** wybierz tryb ustawiania daty "**prog**".

 $2000$ 

Akceptuj OK. Zegar przejdzie w tryb wyboru numeru komórki pamięci. Automatycznie wyświetlony zostanie numer pierwszej wolnej komórki pamięci.

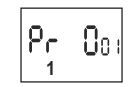

Akceptuj OK (lub wybierz inny numer za pomocą przycisków **+**/**–**). Zegar przejdzie w tryb ustawiania parametrów pojedynczego ROZKAZU WŁĄCZ-WYŁACZ

**A. Cykl pracy**

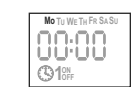

Przyciskami **+**/**–** ustaw CYKL PRACY:

\* pojedynczy dzień tygodnia: Mo; Tu; We; Th; Fr; Sa lub Su. \* dni robocze: Mo Tu We Th Fr (od poniedziałku do piątku). \* dni weekendowe: Sa Su (sobota i Niedziela) \* codziennie: Mo Tu We Th Fr Sa Su (od poniedziałku do niedzieli). Akceptuj OK.

#### **B. Godzina i minuty**

Zegar przejdzie w tryb ustawiania kolejnych parametrów: godziny i minut. Przyciskami **+**/**–** ustawić parametry; przejście na kolejny parametr przyciskiem OK. Powrót do wcześniejszej pozycji przyciskiem MENU.

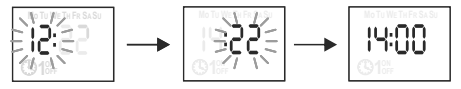

**B. ON / OFF**

Zegar przejdzie w tryb ustawiania opcji WŁĄCZ [ON] lub WYŁĄCZ [OFF].

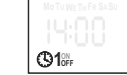

Przyciskiem **+**/**–** ustaw opcję ON lub OFF; zatwierdź OK. Zegar automatycznie przejdzie w tryb wpisywania parametrów kolejnego ROZKAZU WŁĄCZ-WYŁĄCZ. Powrót do głównego menu przyciskiem MENU.

#### **UWAGA!**

p. 5.1).

- 3 - - 4 - *ciąg dalszy na stronie 5*

\* Wpisane rozkazy WŁĄCZ-WYŁĄCZ nie stanowią trwałych par realizujących załączenie i wyłączenie styku. Traktowane są jako pojedyncze rozkazy i realizowane są zgodnie z chronologią zadanego czasu. Przypadki zachodzenia na siebie czasów załączenia styku dwóch par rozkazów WŁĄCZ-WYŁĄCZ lub pojedynczych rozkazów ilustrują poniższe diagramy:

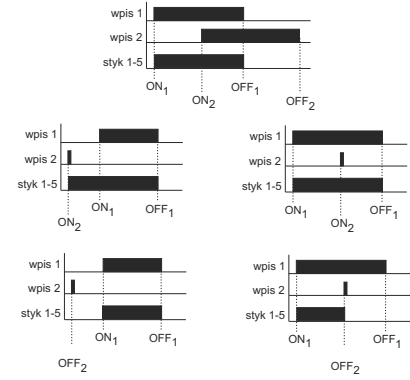

\* Czas załączenia styku ustanowiony przez parę rozkazów WŁĄCZ-WYŁĄCZ może być dłuższy niż 24 godziny, tzn. rozkaz WŁĄCZ [ON] może być ustawiony na dowolną godzinę i dowolny dzień tygodnia (np. wtorek 13.45) a rozkaz WYŁĄCZ [OFF] na dowolną godzinę innego dnia tygodnia (np. czwartek 17.05).

## **4.2 EDYCJA - zmiana parametrów ROZKAZÓW WŁĄCZ / WYŁĄCZ**

Przyciskami **+**/**–** wybierz tryb edycji parametrów "**edit**".

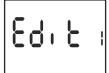

Akceptuj OK. Zegar przejdzie w tryb wyboru numeru komórki pamięci. Wybierz komórkę do edycji i akceptuj OK.

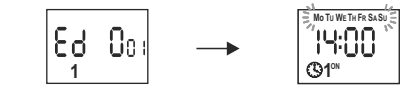

Postępuj jak przy ustawianiu parametrów ROZKAZU WŁACZ-WYŁACZ (patrz

#### *ciąg dalszy ze strony 4* **4.3 KASOWANIE - usuwanie wpisów**

Przyciskami **+**/**–** wybierz tryb kasowania ROZKAZÓW WŁĄCZ-WYŁĄCZ "**del**".

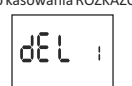

Akceptuj OK. Zegar przejdzie w tryb wyboru numeru komórki pamięci. Wybierz komórkę do wykasowania i akceptuj OK. Zegar przejdzie w tryb oczekiwania na potwierdzenie kasowania. Sygnalizowane jest to naprzemiennym miganiem numeru wybranej komórki i jej ustawionych parametrów.

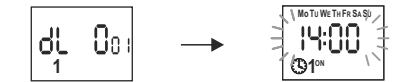

Zatwierdź OK. Komórka zostanie wykasowana. Zegar wyświetli kolejny numer zaprogramowanej komórki.

Naciśnięcie MENU spowoduje przejście do poziomu głównego. **UWAGA!** Aby wykasować wszystkie wcześniejsze ustawienia ROZKAZÓW WŁĄCZ-WYŁĄCZ patrz p. 5.6.

#### **4.4 TRYB PRACY**

Przyciskami **+**/**–** wybierz tryb ustawiania trybu "**mode**".

$$
\left|\text{mod} s\right|
$$

Akceptuj OK. Zegar przejdzie do menu trybu pracy (auto - hand). Przyciskami **+**/**–** wybierz tryb pracy:

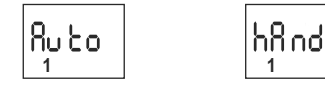

\* PRACA RĘCZNA - "**hand**"

\* PRACA AUTOMATYCZNA - "**auto**" Zatwierdź OK. Zegar automatycznie wyjdzie z funkcji ustawiania trybu pracy i

przejdzie do menu programowego. Ponowne naciśnięcie MENU spowoduje przejście do poziomu głównego.

**UWAGA!** Zmiany pozycji styku w trybie PRACA RĘCZNA dokonujemy

przyciskami **+**/**–** na poziomie głównym.

W przypadku braku wpisów programowych zegar automatycznie przejdzie w tryb PRACA RĘCZNA (brak możliwości ustawienia trybu PRACA AUTOMATYCZNA).

#### **5. USTAWIENIA SYSTEMOWE**

Naciśnij MENU. Zegar przejdzie do menu programowego. Przyciskami **+**/**–**  wybierz tryb ustawień systemowych "**syst**".

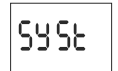

Zatwierdź OK. Zegar przejdzie do submenu ustawień systemowych (dst - utc batt - cal - lcd - clear - info). Przyciskami **+**/**–** wybierz parametr nastawy i zatwierdź OK. Naciśnięcie MENU spowoduje przejście do poziomu wyższego.

## **5.1 Automatyczna zmiana czasu - dst**

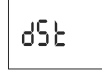

DST - Daylight Saving Time - globalna nazwa czasu letniego. Zatwierdź OK. Zegar przejdzie do menu trybu wyłączenia automatycznej zmiany czasu (auto - off). Przyciskami **+**/**–** wybierz tryb: \* **z**AUTOMATYCZNĄ ZMIANĄ CZASU - "**auto**" \* **bez** AUTOMATYCZNEJ ZMIANY CZASU - "**off**"

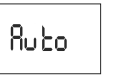

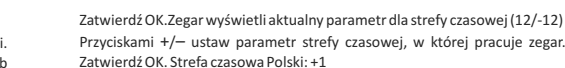

**5.2 Strefa czasowa - utc**

ub i υ'n

nF F

**5.3 Wskaźnik naładowania baterii - batt** 

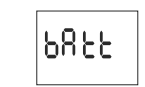

Zatwierdź OK. Zegar wyświetli komunikat ostanie baterii.

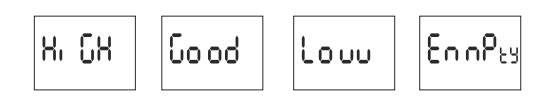

HIGH - w pełni naładowana, nowa bateria.

GOOD - w dobrym stanie, zapewnia długotrwałą pracę.

LOW - niski poziom naładowania, zalecana wymiana w krótkim czasie. EMPTY - rozładowana, konieczna natychmiastowa wymiana.

#### **5.4 Korekcja czasowa zegara systemowego - cal**

Korekcja czasowa to wartość liczby sekund, o które korygowane jest w skali miesiąca wskazanie zegara systemowego . Zakres nastawy: +/– 300 s. Np.: jeżeli zegar spieszy się 4 s/1 miesiąc to ustawić wartość parametru -4.

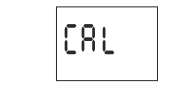

Zatwierdź OK. Zegar wyświetli aktualny parametr korekcji czasowej. Przyciskami +/– ustaw liczbę sekund korekcji czasowej. Zatwierdź OK.

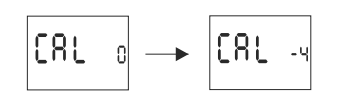

**5.5 Kontrast wyświetlacza - lcd**  Nastawa kontrastu wyświetlacza. Zakres: −3 (najniższy)...+3 (najwyższy).

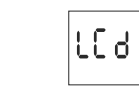

Zatwierdź OK. Zegar wyświetli aktualny parametr kontrastu. Przyciskami +/– ustaw parametr kontrastu. Zatwierdź OK.

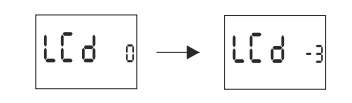

#### **5.6 Resetowanie rozkazów, ustawień parametrów i błędów - clear**

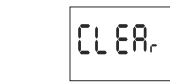

Zatwierdź OK. Zegar przejdzie do submenu (prog - sys - error). Przyciskami **+**/**–** wybierz opcję resetowania.

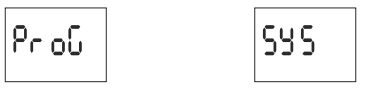

Zatwierdź OK. Zegar przejdzie do submenu (prog - sys - error). Przyciskami **+**/**–** wybierz opcję resetowania:

\* **"prog"** - kasowanie wpisów WŁĄCZ/WYŁĄCZ

\* **"sys"** - kasowanie ustawień systemowych Zatwierdź OK.

## **A. prog**

Wybraną opcję zatwierdź OK. Zegar przejdzie w tryb oczekiwania na potwierdzenie kasowania. Sygnalizowane jest to naprzemiennym miganiem napisów "prog" i "clear".

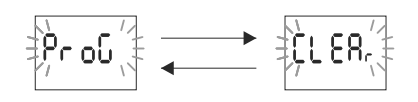

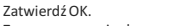

Zegar rozpocznie kasowanie wpisów. Na wyświetlaczu będą odliczane kolejne numery kasowanych wpisów (od 1 do 500). Po zakończonym kasowaniu pojawi się napis "prog"

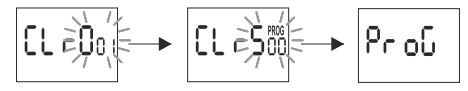

## **B. sys**

**C. error**

Zatwierdź OK.

Wybraną opcję zatwierdź OK. Zegar przejdzie w tryb oczekiwania na potwierdzenie kasowania. Sygnalizowane jest to naprzemiennym miganiem napisów "sysr" i "clear"

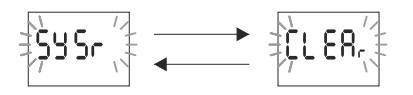

Zatwierdź OK. Zegar rozpocznie kasowanie wpisów. Po zakończonym kasowaniu pojawi się napis "sys".

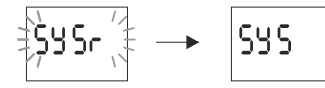

**W przypadku wykrycia przez system zegara jakiegoś błędu zostanie**  wyświetlony komunikat "error" na poziomie głównym. Jednocześnie w **pozycji "clear" pojawi się dodatkowy punkt "error". Reset błędu możliwy tylko poprzez menu (menu -> syst -> clear -> error).**

Pozycję "error" zatwierdź OK. Zegar przejdzie w tryb oczekiwania na potwierdzenie kasowania. Sygnalizowane jest to naprzemiennym miganiem napisów "error" i "clear".

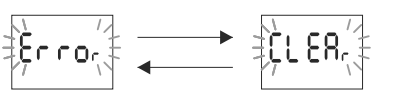

Zegar zresetuje błąd. Pojawi się napis "error". Zegar powróci do normalnej pracy.

#### **5.7 Informacje o systemie - info**

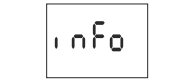

Zatwierdź OK. Zegar przejdzie do menu informacji. Przyciskami **+**/**–**  przeglądaj informacje:

\* typ zegara

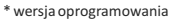

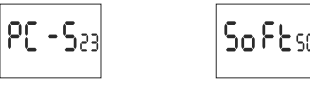

#### **WYMIANA BATERII**

Użytkownik może samodzielnie dokonywać wymiany baterii. Szczegółowa instrukcja obrazkowa i wideo znajduje się na stronie internetowej www.fif.com.pl na podstronie zegara. Typ baterii: 2032 (litowa).

#### **DANE TECHNICZNE**

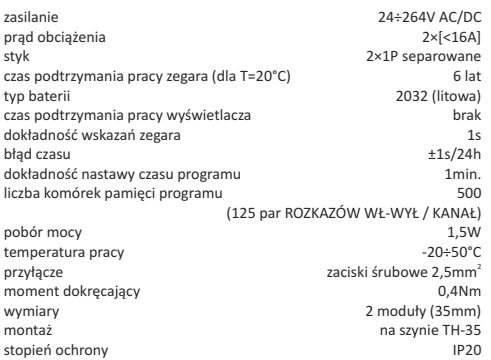

## **MONTAŻ**

- 1. Wyłączyć zasilanie.
- 2. Zegar zamocować na szynie w skrzynce rozdzielczej.
- 3. Przewody zasilania podłączyć wg schematu.
- 4. Odbiorniki podłączyć wg schematu.
- 5. Ustawić właściwą datę (patrz p. 2) i godzinę (patrz p. 3).
- 6. Ustawić indywidualne programy czasowe załączania odbiorników.

## **OPIS WE/WY**

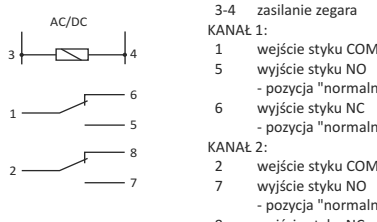

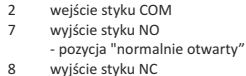

- pozycja "normalnie zamknięty"

- pozycja "normalnie zamknięty"

5 wyjście styku NO - pozycja "normalnie otwarty"

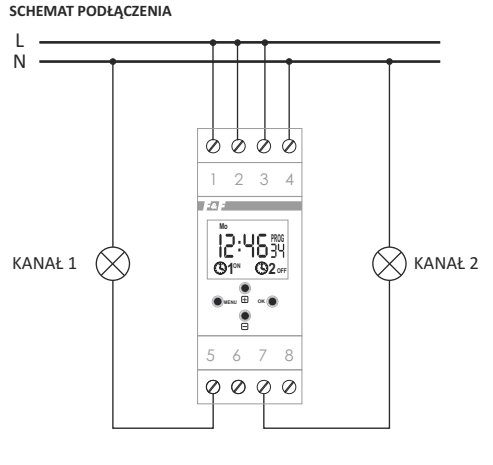

OFF

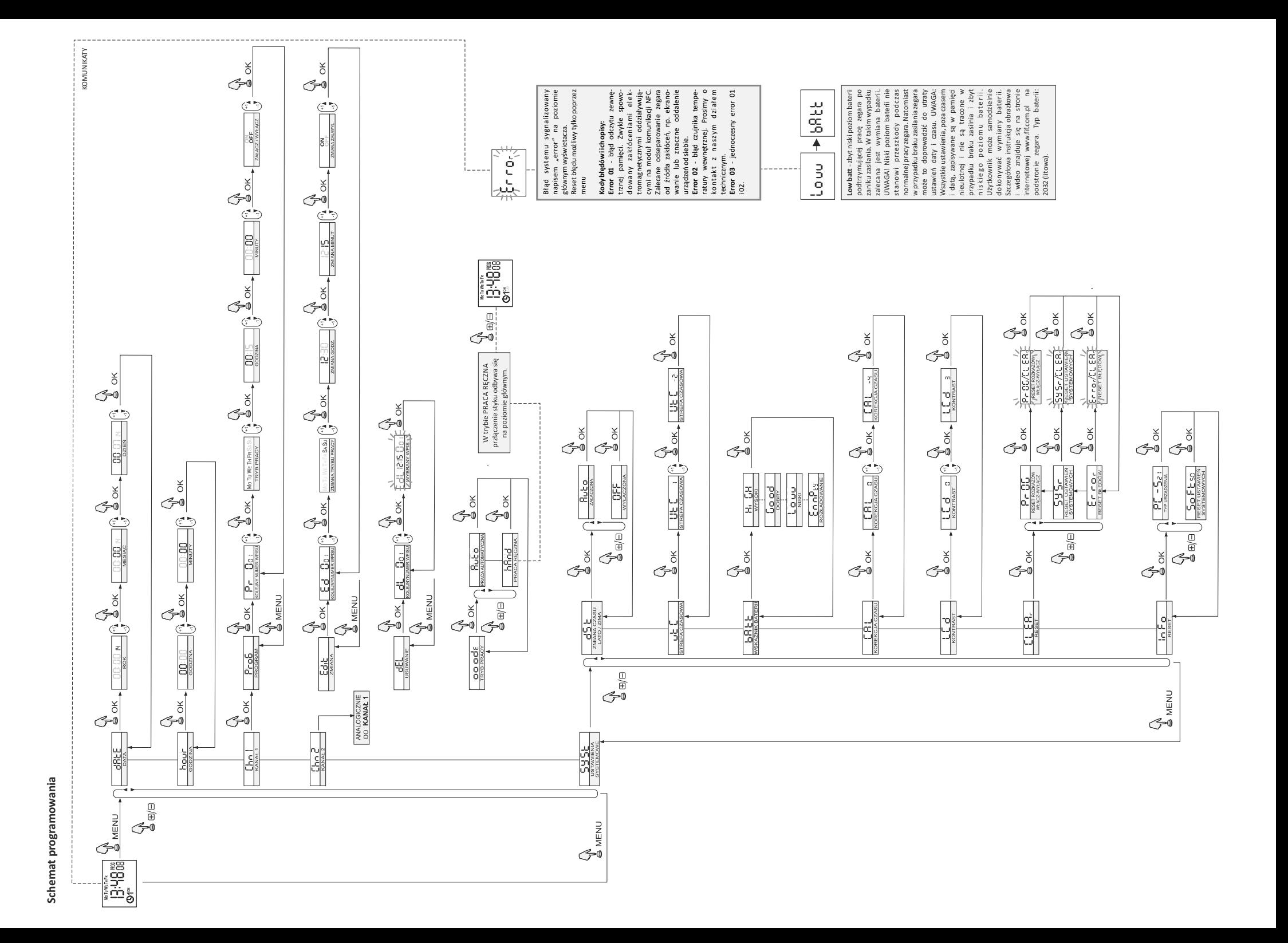

## **PCZ Konfigurator**

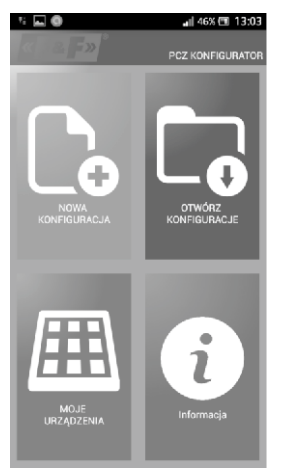

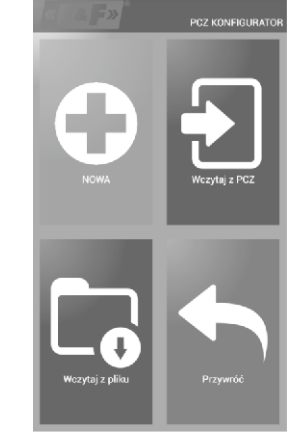

al 45% E 13:03

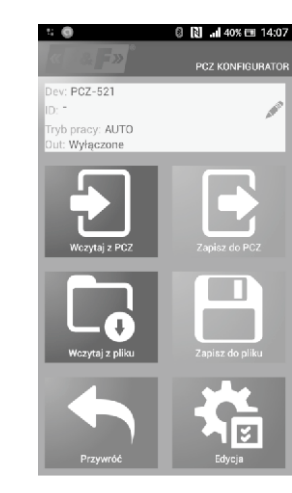

## **Okno główne**

1) Nowa konfiguracja - Przycisk otwiera okno umożliwiające przygotowanie nowej konfiguracji sterownika 2) Otwórz konfigurację - Otwarte zostaje okno umożliwiające wczytanie do programu konfiguracji zapisanej w postaci pliku w pamięci telefonu.

3) Moje urządzenia - Okno zapewniające dostęp i obsługę wszystkich kopii zapasowych konfiguracji podzielonych na konkretne urządzenia 4) Informacja - Instrukcja do programu.

#### **Nowa konfiguracja**

1) Nowa – tworzony jest nowy, pusty plik konfiguracji (bez żadnych programów). 2) Wczytaj z PC – nowa konfiguracja tworzona jest na podstawie programu zapisanego w sterowniku PCZ. Po wybraniu tej opcji i zbliżeniu telefonu do zegara zostanie odczytany z niego program i załadowany aplikacji.

3) Wczytaj z pliku - nowa konfiguracja zostanie utworzona na podstawie plików zapisanych przez użytkownika. Otwarte zostanie okno z listą plików z a p is a n y c h w c z e ś n i e i p r z e z użytkownika.

4) Przywróć – nowa konfiguracja zostanie utworzona na podstawie kopii zapasowej jednej z wcześniejszych konfiguracji. Po naciśnięciu przycisku wyświetlone zostanie okno z listą backup'ów podzielonych na sterowniki na których były one zapisane. Po wybraniu opcji nowej konfiguracji wyświetlone zostanie kolejne okno.

Okno funkcyjne przeznaczone jest do e dy towania programu, oraz odczytywania i zapisywania konfiguracji do sterownika PCZ. Pojawia się ono automatycznie w momencie gdy zbliżymy telefon do sterownika, lub gdy przygotowujemy nową konfigurację. W górnej części ekranu znajduje się ramka z informacjami:

Dev - Typ obsługiwanego sterownika ID - Unikalny identyfikator podłączonego sterownika (pojawia się tylko wtedy gdy aplikacja jest połączona ze sterownikiem. W trybie Offline pole to pozostaje puste). Symbol ołówka po prawej stronie umożliwia podanie własnei nazwy pod która identyfikowany będzie sterownik. Tryb pracy - Tryb w jakim obecnie pracuje sterownik (reczny lub automatyczny). Dotyczy tylko pracy w trybie Online Out – Stan przekaźnika

wyjściowego (włączony lub wyłączony). Dotyczy tylko pracy w trybie Online. Przyciski:

1) Odczytanie konfiguracji z zegara 2) Zapisanie bieżącej konfiguracji do zegara 3) Odczytanie konfiguracji z pliku 4) Zapisanie bieżącej konfiguracji do pliku. 5) Przywrócenie konfiguracji z kopii

zapasowej.

6) Edycję bieżącej konfiguracji

#### **Edycja**

Okno edycji przeznaczone jest do edycji bieżącej konfiguracji (nowej, dczytanej z pliku lub z PCZ). Składa się ono z trzech zakładek: 1) Lista – lista wszystkich programów (w kolejności w jakiej zapisywane są w pamięci 2) Filtr – lista programów które wykonywane będą wybranego dnia (chronologicznie według kolejności wykonywania programu) 3) Ustawienia – Konfiguracja ustawień systemowych

图 ... || 44% Ⅲ 13:10  $\overline{u}$  . The set Lieta 而  $PN-PT - qodz$ , 8:00 - Program 1  $\hat{\mathbb{m}}$ PN - godz. 9:00 - Program 2 侖 V WT - godz. 9:10 - Peogram 3 而 X SR - godz. 9:30 - Program 4 侖 22 cz - godz. 8:40 - Program 5 而 PT - godz. 7.45 - Program 6 侖 SO-ND - godz. 12:00 - Program 7 **E**Dodai program

Główną część ekranu zajmuje lista programów do wykonanie przez PCZ. Programy wyświetlane są w kolejności w jakiej zapisane będą w pamięci

Każdy program symbolizowany jest

• symbol akcji – zielony symbol "v" oznacza że dany program będzie załączał przekaźnik. Czerwony symbol "x" oznacza wyłączenie przekaźnika • Dzień i godzina – wyświetlone są dni w które wykonywany będzie program i godzina rozpoczęcia programy. • Numer programu – pozycja programu w pamięci sterownika Pogrubiona czcionka oznacza program który jest (lub powinien być) aktualnie wykonywany. Naciśnięcie ikony kosza obok wpisu programu powoduje usunięcie programu. Aby dodać nowy program należy wybrać opcję "Dodaj program". Edycja istniejącego programu możliwa jest po "puknięciu" w edytowany programy. Trzy ikony na dole ekranu

• Zapisz do pliku – zapisuje bieżącą

• Zapisz do PCZ – zapisuje konfigurację

• Powrót – powrót do okna funkcyjnego W przypadku powrotu do okna funkcyjnego bieżąca konfiguracja jest cały czas przechowywana w pamięci

**Lista**

sterownika.

umożliwiają:

do zegara

aplikacji.

konfigurację do pliku

przez:

## Filtr

 $5 - 0$ 

Filte

 $\sum$ <sub>C</sub>Z - cody RMI - Procram

THE PT. code 7:45 . Program

Dodaj program

PH-PT - godz. 8:00 - Program 1

图 ... || 44% F || 13:11

PCZ KONFIGURAT

 $\overline{p}$ 

而

侖

而

PN WT SR CZ PT SO ND

Zakładka Filtr pełni podobną funkcję jak Lista. W tym wypadku u góry kranu występuje dodatkowa ramka umożliwiająca wybranie dnia i przedziału godzin dla którego wyświetlona zostanie lista aktywnych w tym czasie programów. Programy wyświetlane są chronologicznie w koleiności ich rzeczywistego wykonywania.

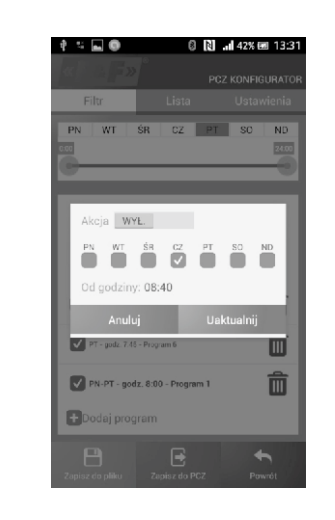

# 0 M .∎I 42% ® 13:33  $\frac{1}{2}$  .  $\frac{1}{2}$ PN WT SR CZ PT SO ND Ustaw godzine 39 ns.  $40 \lambda$  1 Ustaw Anului Dodaj program

#### **Dodawanie i edycja programów**

Po wybraniu opcji dodania lub edycji programów wyświetla się okno na którym można wybrać: • Akcja – czy program będzie włączał czy

wyłącza przekaźnik • Wybór dnia- wybór dni w których

wykonywany będzie program. Można wybrać pojedynczy dzień, poniedziałek – piątek, sobota – Niedziela, cały tydzień.

• Godzina załączenia – wybierak pozwalający ustawić godzinę o której uruchomiony będzie program.

## Aplikacja dostępna na

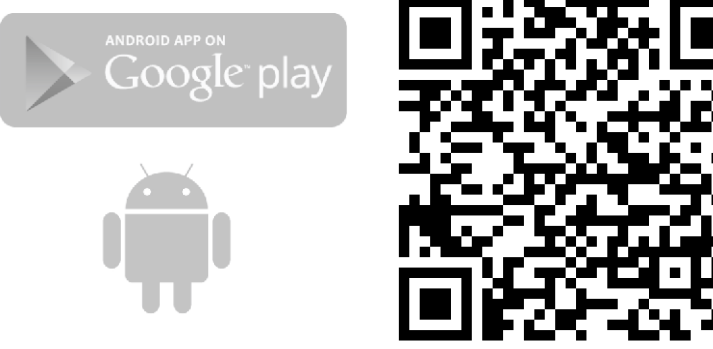

https://play.google.com/store/apps/details?id=pl.com.fif.clockprogramer